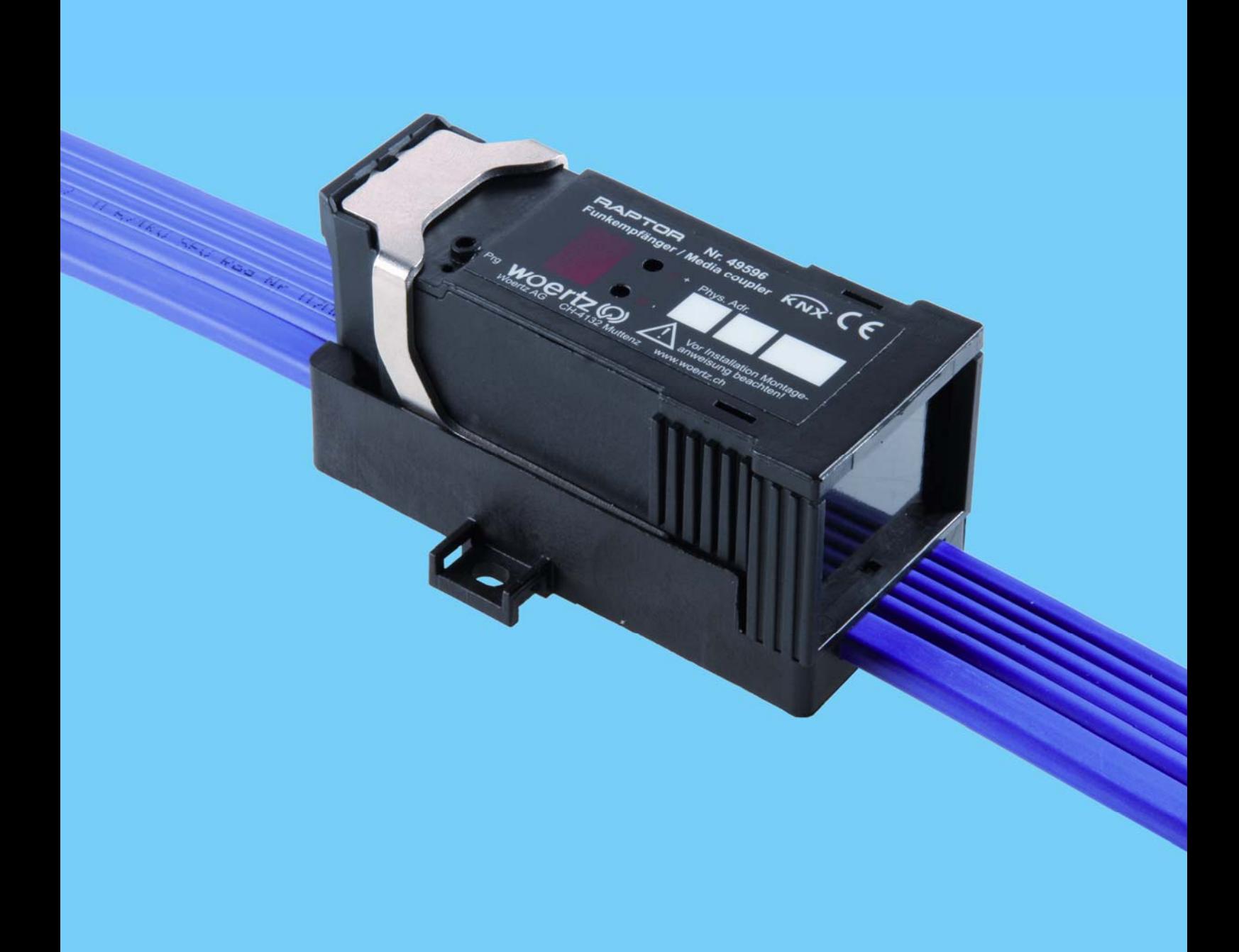

# **Concentrateur d'entrées radio / Coupleur de média RAPTOR**

Notice applicative

Woertz AG Hofackerstrasse 47 Postfach 948 CH-4132 Muttenz 1 Tel. +41 61 466 33 33 Fax +41 61 461 96 06 info@woertz.ch www.woertz.ch

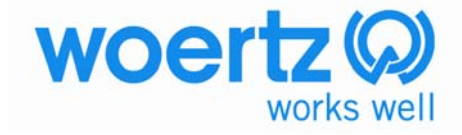

## **1. Descriptif des fonctions**

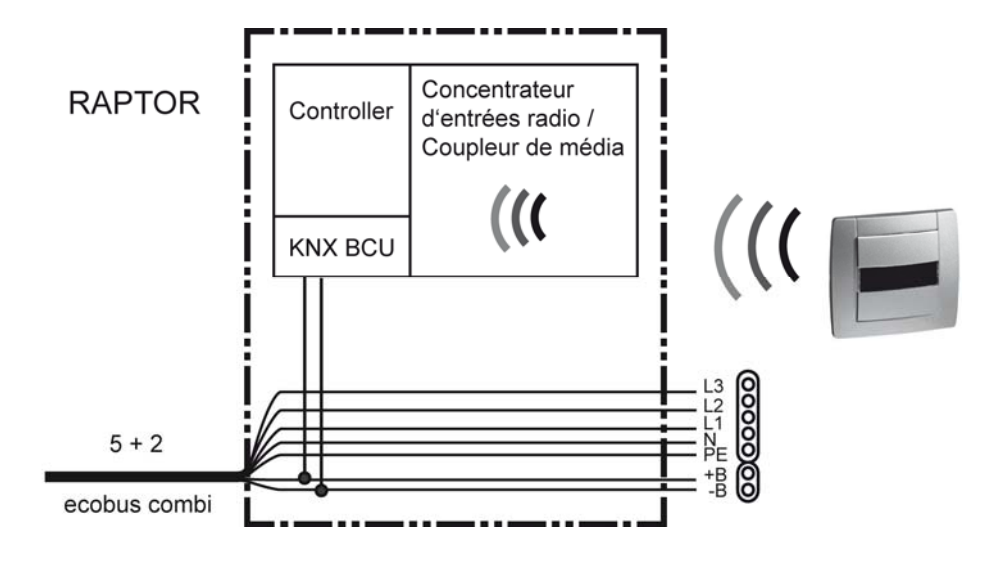

Le Concentrateur d'entrées radio / Coupleur de média de la série Raptor permet d'établir une connexion radio unidirectionnelle entre un bouton-poussoir et le bus KNX. Le concentrateur d'entrées Raptor est programmé par l'intermédiaire du logiciel ETS3 et met 32 voies à disposition.

Chaque voie peut être configurée individuellement. Les fonctions principales sont les suivantes: commande d'éclairage, commande de volets roulants et stores, commande de chauffage, forçage, minuterie, valeur et scène.

L'antenne est située dans le boîtier. L'installation sur le câble plat est par conséquent très simple.

## **2. Paramètre ETS**

Vous trouverez ci-dessous l'explication des différentes fonctions sur la base de l'interface utilisateur du logiciel ETS3. La banque de données du concentrateur peut également être utilisée sous le logiciel ETS2.

#### **2.1. Menu** *Général*

La sélection du mode de fonctionnement principal de l'appareil s'effectue à ce niveau. Selon la sélection choisie, les paramètres mis à disposition sont différents ou plus avancés.

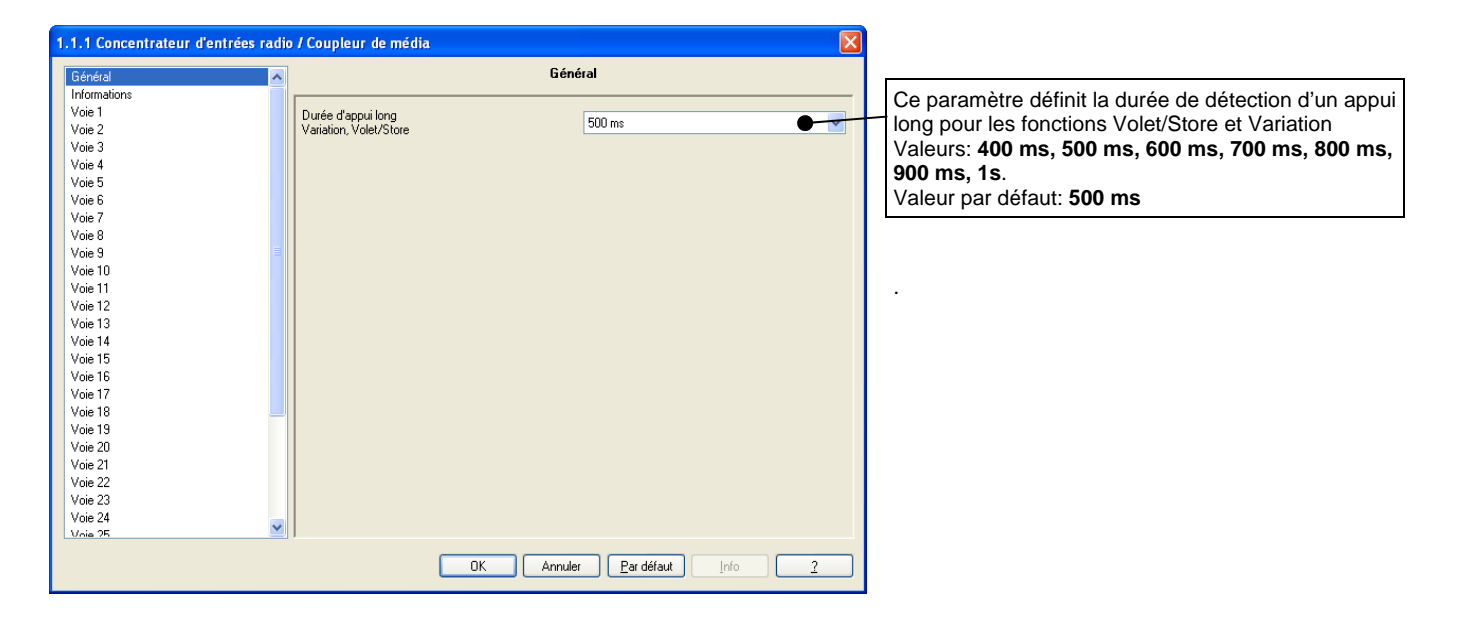

#### **2.2. Menu** *Voies et Objets de communication*

Le menu est identique de la voie 1 à la voie 32.

Les fonctions suivantes sont disponibles lors du chargement de l'application sous le logiciel ETS3.

#### **2.2.1 Fonctions: ON / OFF, Télérupteur et Minuterie**

Ces fonctions permettent de commander l'allumage ou l'extension d'un circuit d'éclairage ou de toute autre charge.

#### **2.2.11 Fonction: ON / OFF**

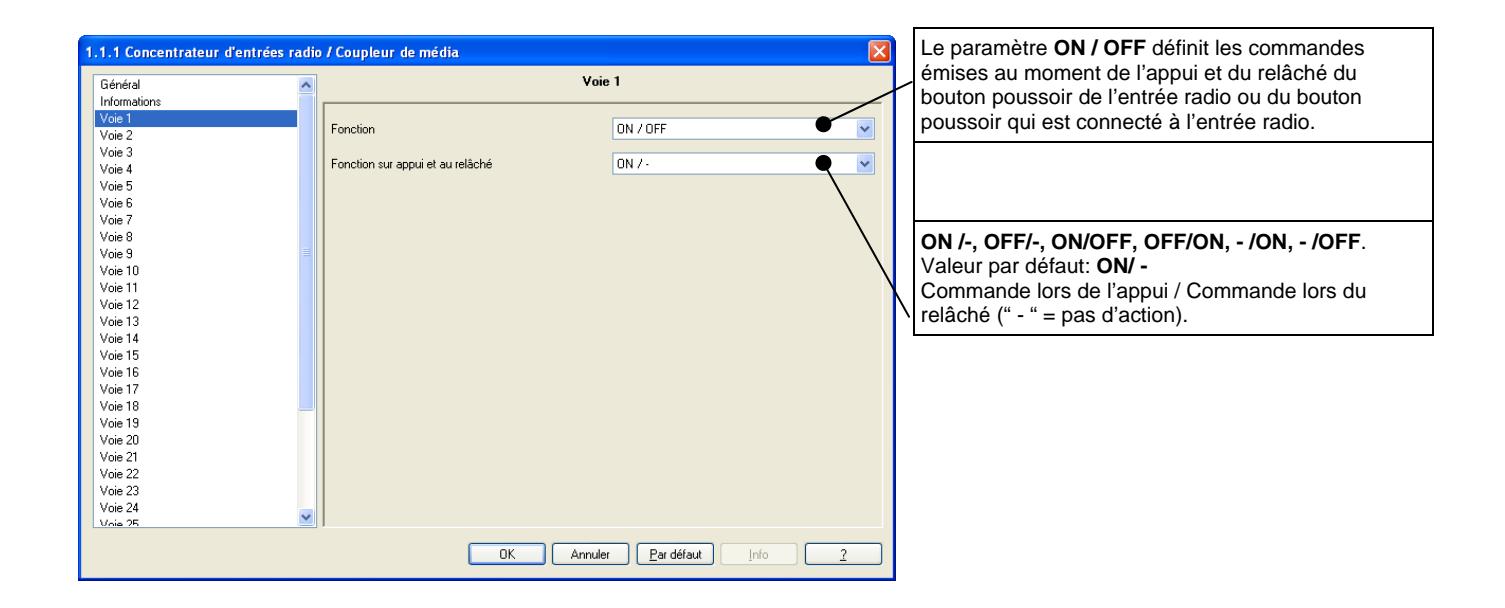

#### **2.2.12 Fonction: Télérupteur**

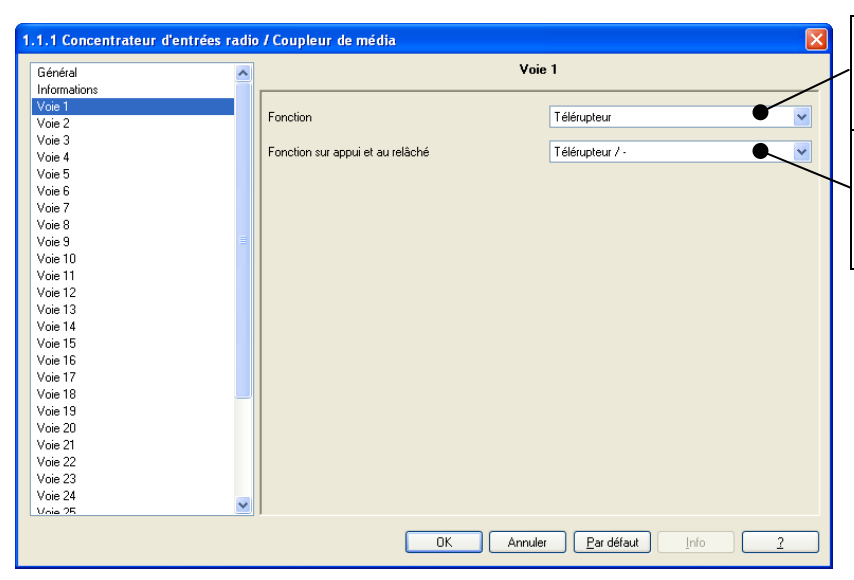

Le paramètre **Télérupteur** définit les commandes émises au moment de l'appui et du relâché du bouton poussoir de l'entrée radio ou du bouton poussoir qui est connecté à l'entrée radio.

**Télérupteur / -, Télérupteur minuté/ -, - /Télérupteur.**  Valeur par défaut**: Télérupteur / -** Commande lors de l'appui / Commande lors du relâché (" - " = pas d'action).

#### **2.2.13 Fonction: Minuterie**

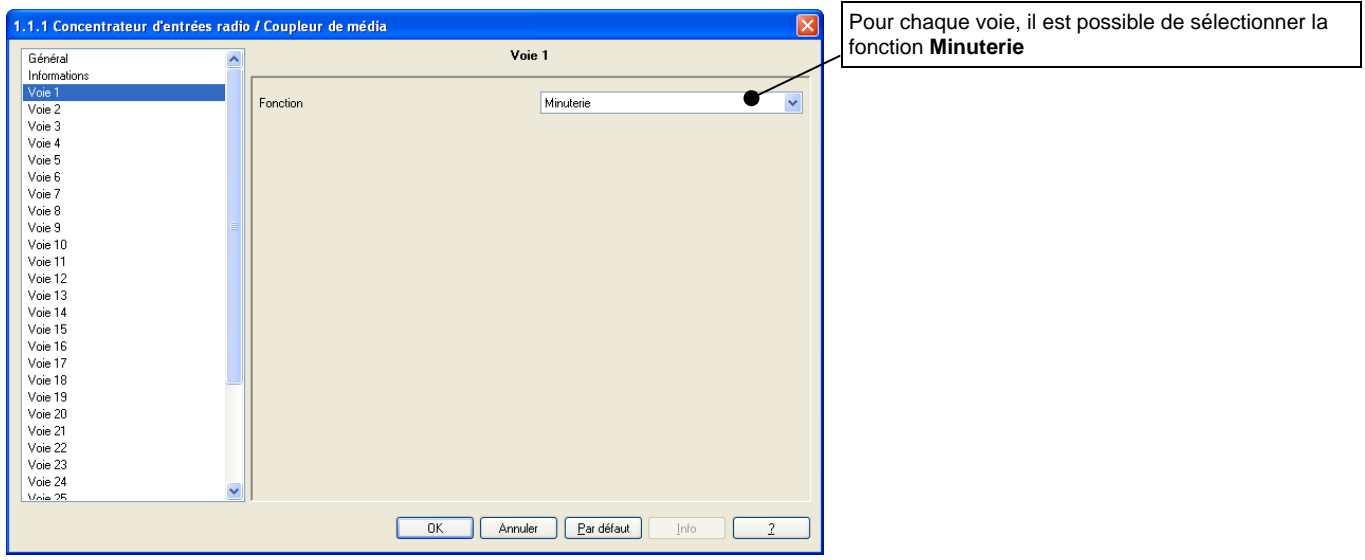

#### **2.2.2 Fonction: Variation**

Cette fonction permet de faire varier une lumière à partir d'un ou de deux boutons poussoirs.

#### **2.2.21 Fonction: Variation avec un bouton**

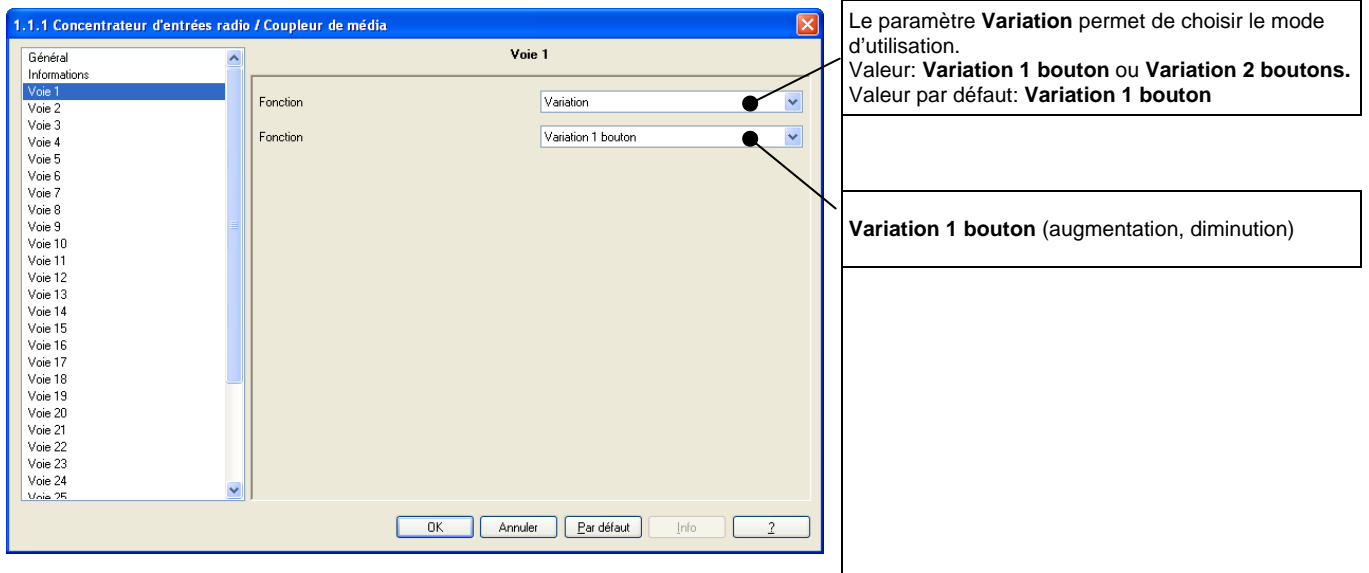

#### **2.2.22 Fonction: Variation avec deux boutons**

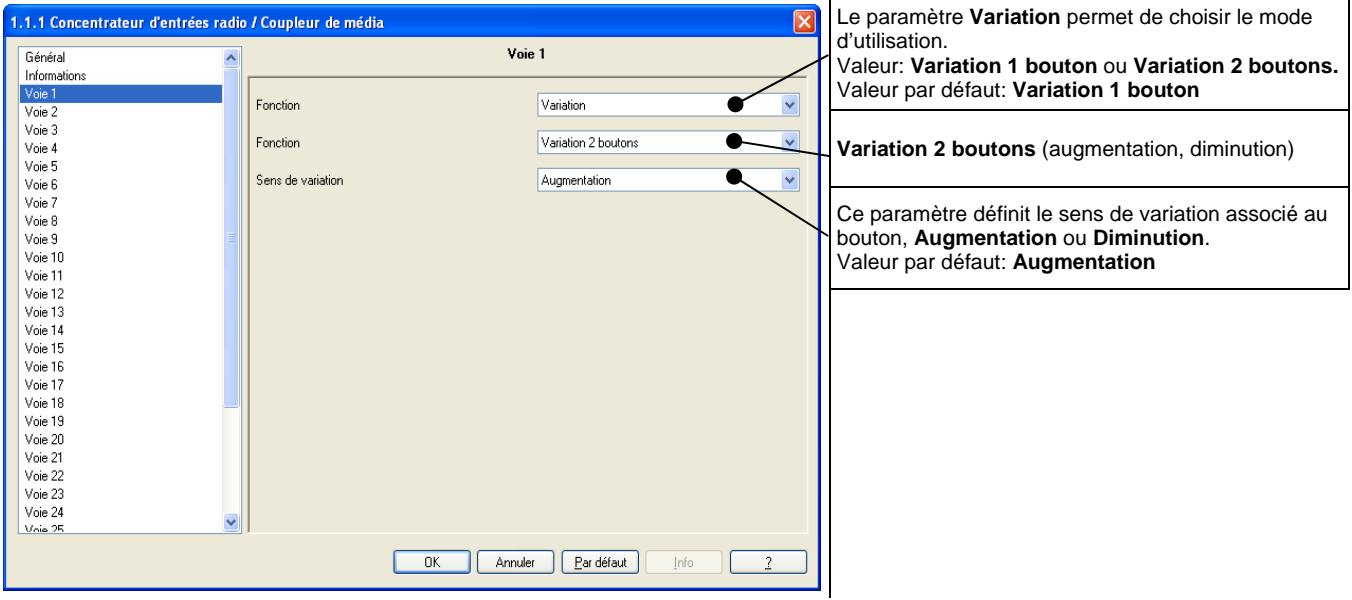

#### **2.2.3 Fonction: Volet / Store**

Cette fonction permet de commander un volet roulant ou un store à partir d'un ou de deux boutons poussoirs.

#### **2.2.31 Fonction: Volet / Store avec un bouton**

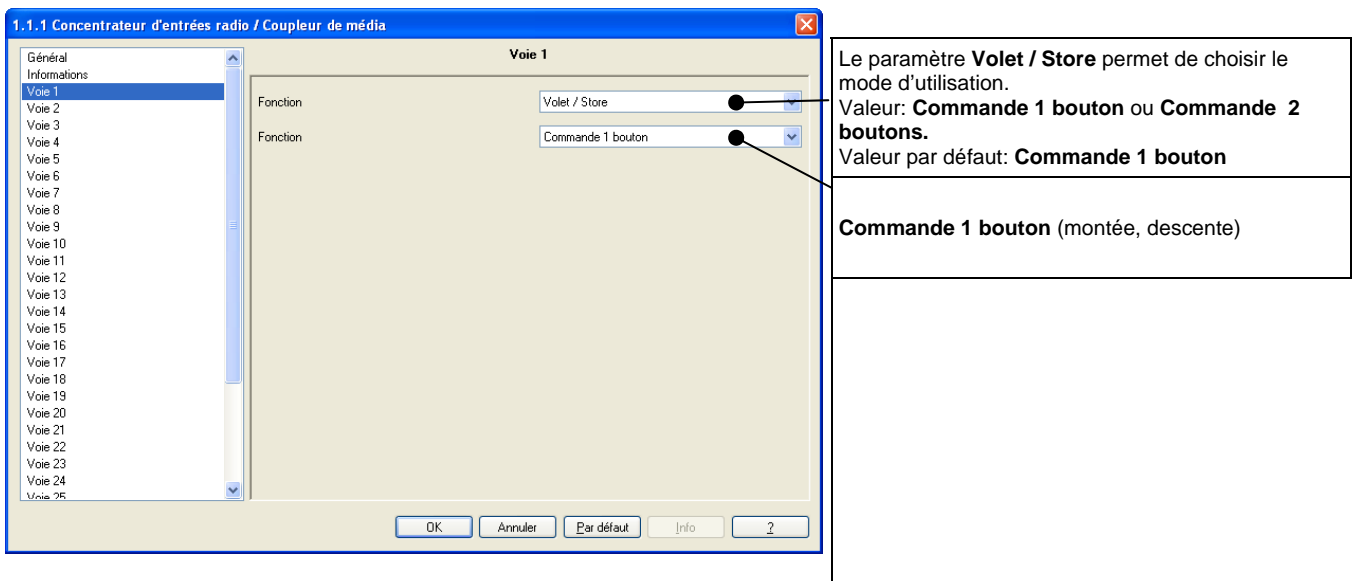

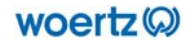

#### **2.2.32 Fonction: Volet / Store avec deux boutons et appui maintenu**

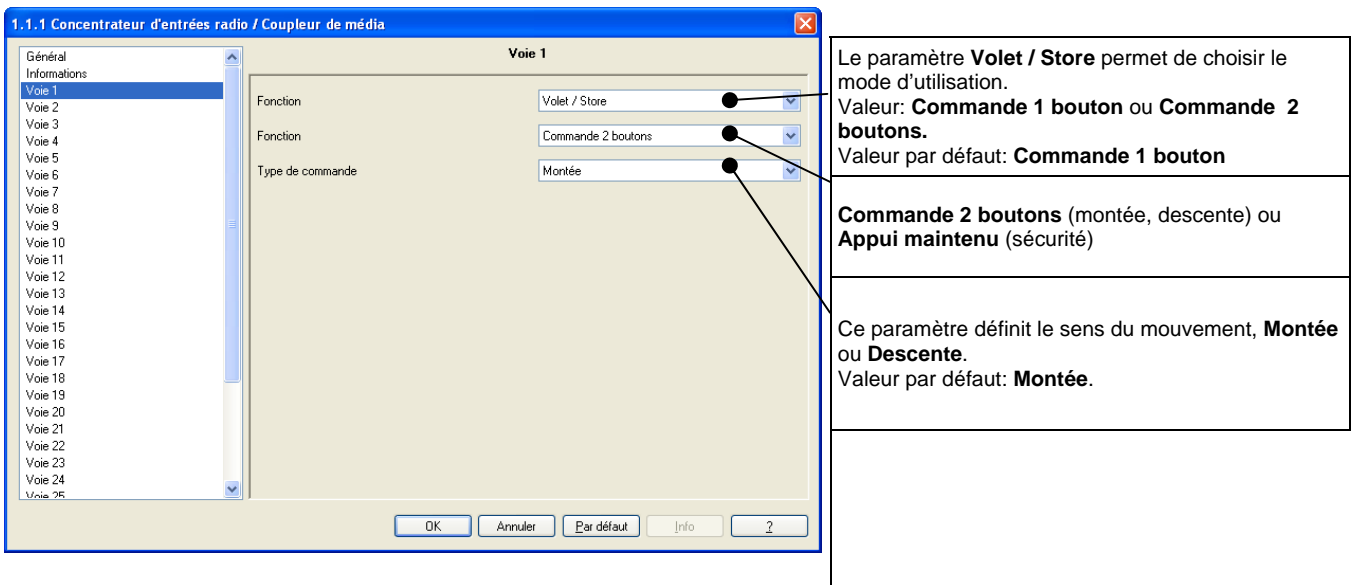

#### **2.2.4 Fonction: Chauffage**

Permet de sélectionner une consigne de chauffage ou de climatisation.

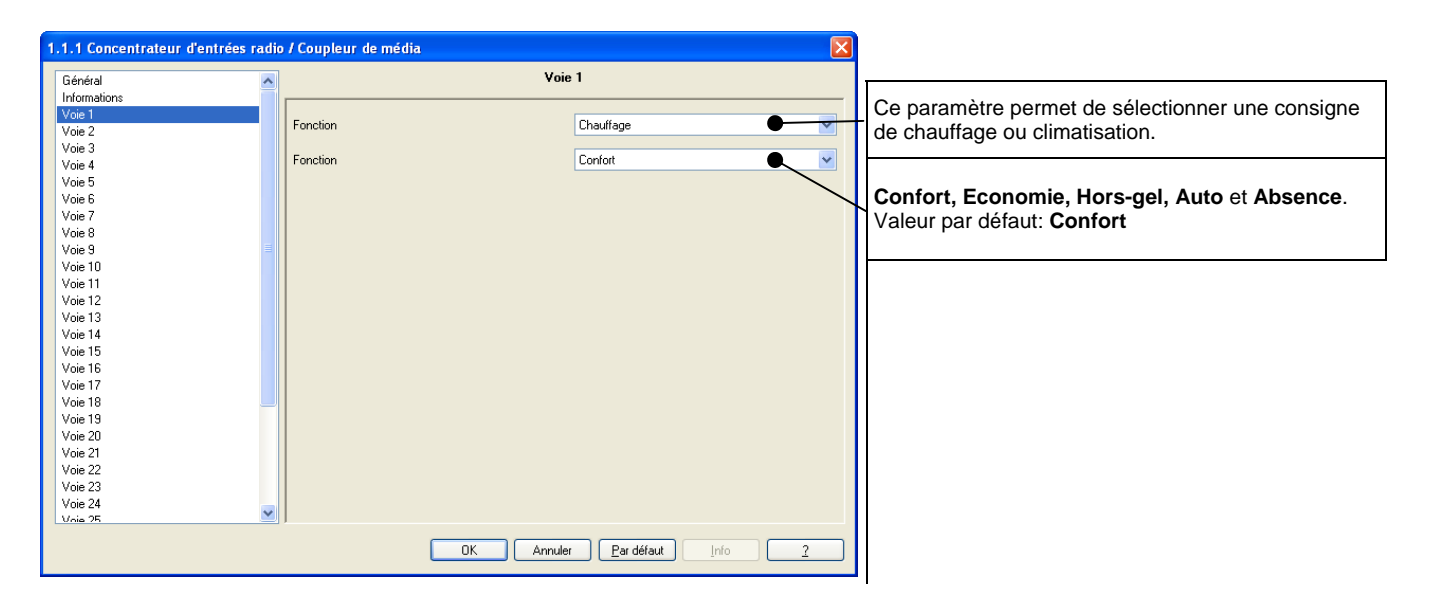

#### **2.2.5 Fonction: Forçage**

Cette fonction permet d'émettre des commandes de forçage ou d'annulation de forçage.

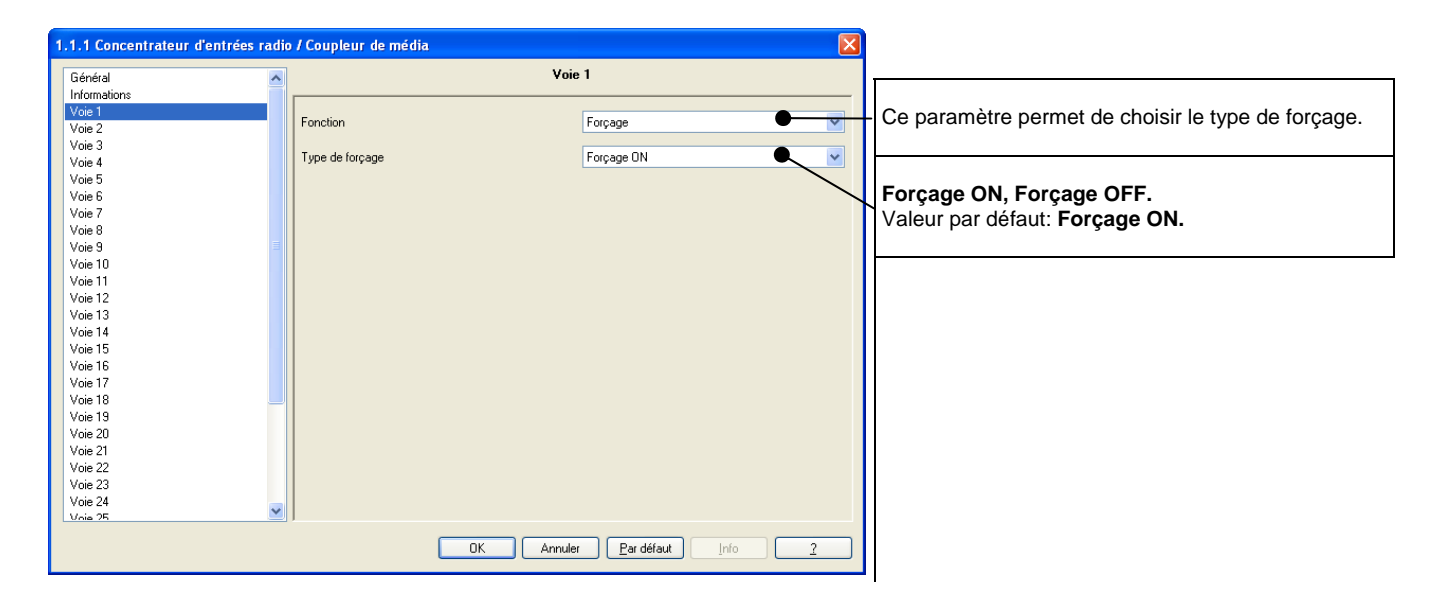

#### **2.2.6 Fonction: Scène**

Cette fonction permet de créer des scènes

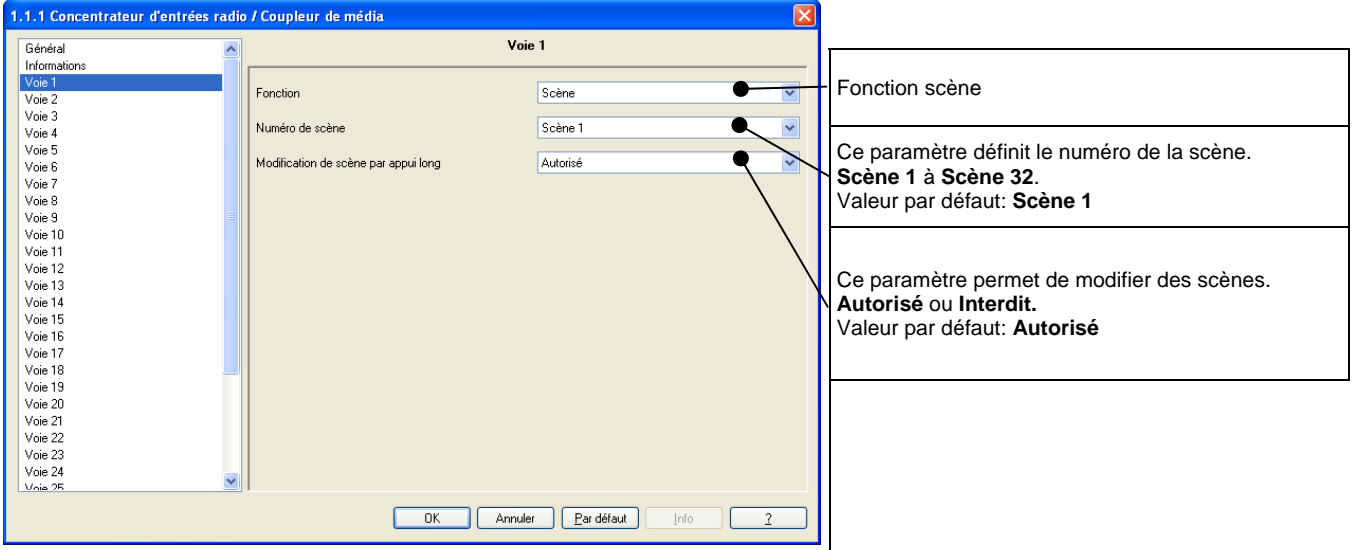

#### **2.2.7 Fonction: Valeur**

Cette fonction permet d'émettre différents types de valeurs.

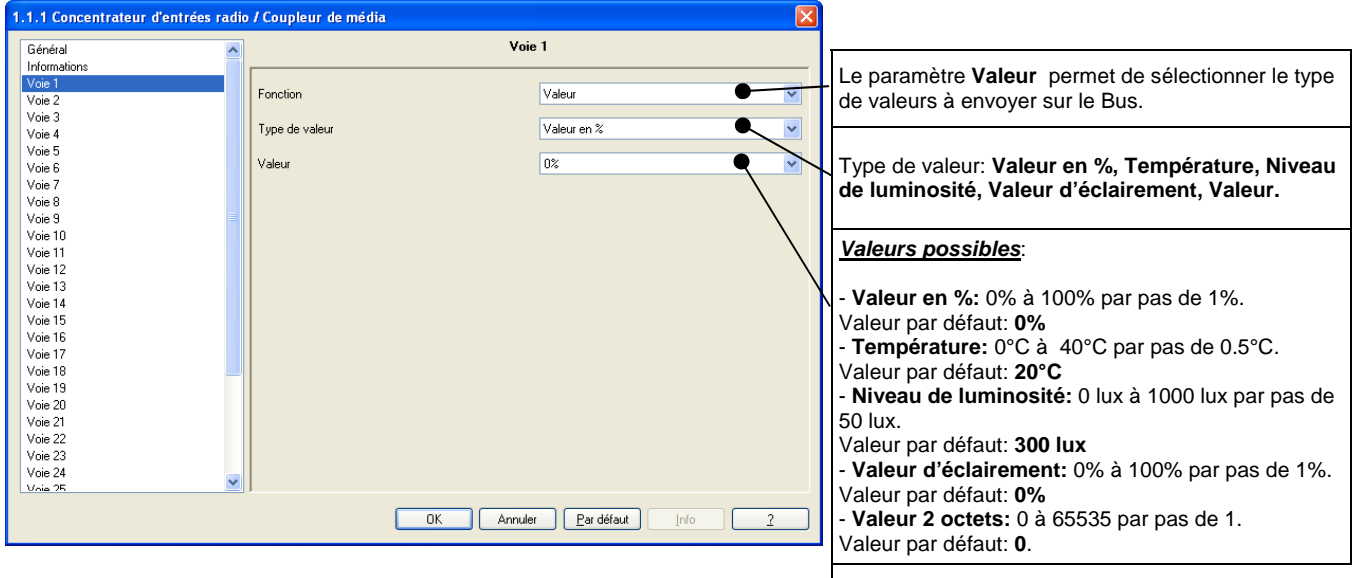

#### **3. Configuration radio**

La configuration de l'interface d'entrées unidirectionnelles du **Concentrateur d'entrées radio / Coupleur de média Raptor** se fait à l'aide d'un Plug-in intégré à l'ETS3. Il faut en premier lieu ajouter le **Raptor Concentrateur d'entrées radio / Coupleur de média** à votre projet, effectuer un clic droit, puis cliquer sur « Configuration radio ». (Voir l'image ci-dessous).

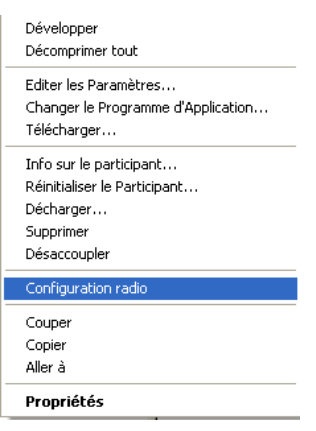

#### **3.1 Ecran de configuration radio:**

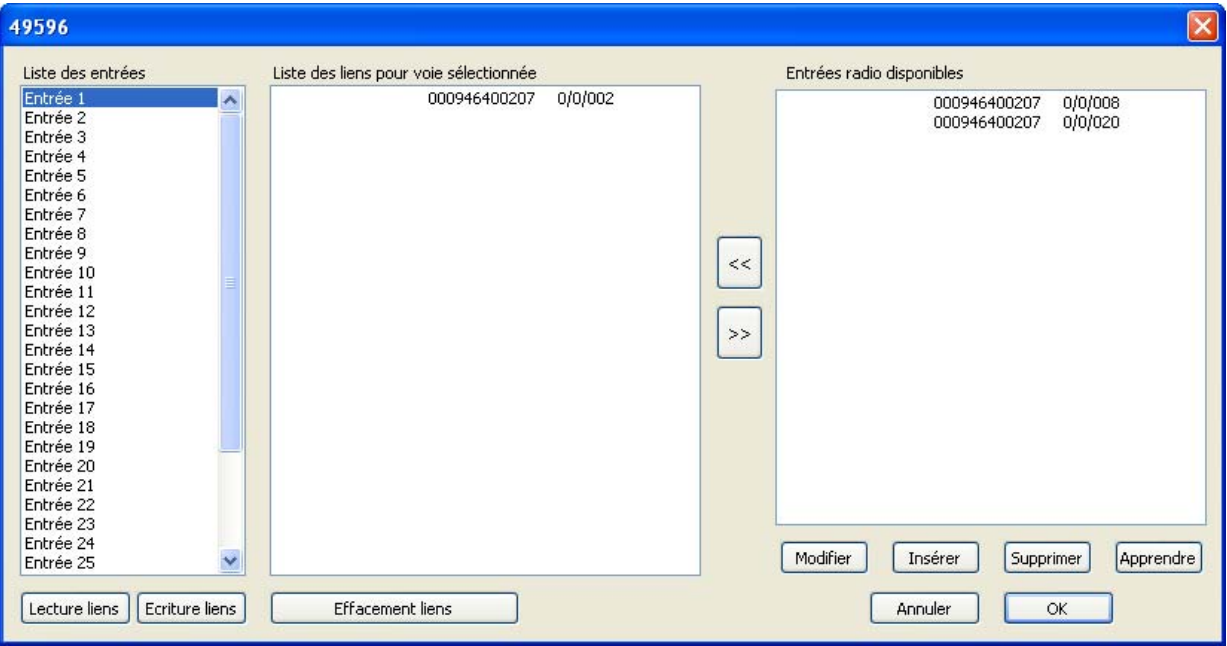

- La fenêtre *Liste des entrées* comporte l'ensemble des 32 voies du concentrateur d'entrées radio.

- La fenêtre *Entrées radio disponibles* permet de visualiser les entrées apprises au préalable.

- La fenêtre *Liste des liens pour voie sélectionnée* comporte, le cas échéant l'ensemble des entrées unidirectionnelles liées à la voie sélectionnée.

- Le bouton *<<* permet d'ajouter une ou des entrées unidirectionnelles à une voie.

- Le bouton *>>* permet en cas d'erreur d'association, de supprimer une ou plusieurs entrées unidirectionnelles associées à une voie.

- Le bouton *Éditer* permet d'éditer une entrée radio unidirectionnelle (Numéro de série, adresse de groupe et désignation).

- Le bouton *Insérer* permet d'insérer manuellement une entrée radio unidirectionnelle.

- Le bouton *Supprimer* permet de supprimer une ou des entrées radio unidirectionnelles.

- Le bouton *Apprendre* permet de mémoriser une ou des entrées radio unidirectionnelles.

- Le bouton *Annuler* permet de revenir au projet de l'ETS.

- Le bouton *Lecture liens* permet de lire la configuration contenue dans le concentrateur d'entrée radio / coupleur de média.

- Le bouton *Écriture liens* permet de télécharger la configuration (association voies / entrées radio) dans le concentrateur d'entrées radio / coupleur de ligne. (La configuration précédente sera écrasée)

- Le bouton *Effacement liens* permet d'effacer les liens téléchargés préalablement dans le concentrateur d'entrée radio / coupleur de ligne.

- Le bouton *OUI* permet de valider l'ensemble de la configuration et de l'enregistrer dans le projet de l'ETS, mais ne permet pas le téléchargement de l'association des voies et des entrées radio.

#### **3.2** *Apprendre* **une ou des entrées radio unidirectionnelles:**

- Cliquer sur le bouton *Apprendre*
- L'écran suivant apparaît :

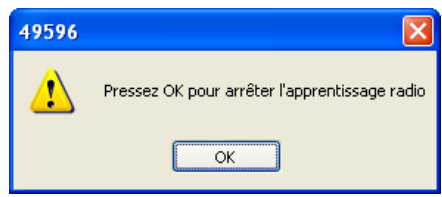

- Appuyer sur le ou les boutons (interrupteurs) radio que vous voulez lier à une ou plusieurs des entrées du concentrateur d'entrées radio / coupleur de média. (Par exemple : 000946400207 0/0/014)

- L'ensemble des entrées radio unidirectionnelles apparaît maintenant dans la fenêtre *Entrées radio disponibles* 

#### **3.3** *Insérer* **manuellement une entrée radio unidirectionnelle dans l'interface:**

- Cliquer sur le bouton *Insérer*
- L'écran suivant apparaît :

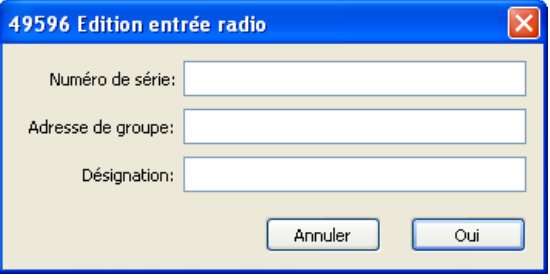

- Dans la ligne « Numéro de série » insérer le numéro de l'entrée radio unidirectionnelle : **Format** : hexadécimal 12 chiffres.

- Dans la ligne « Adresse de » insérer l'adresse de groupe d'émission de l'entrée radio unidirectionnelle.

**Format** : XX/YY/ZZZ (de 0/0/1 à 7/7/255).

- Dans la ligne « Désignation » insérer, si nécessaire, une description de l'entrée.

**Format** : texte de 20 caractères maximum conseillé en raison de la lisibilité des éléments dans la fenêtre.

#### **Exemple d'insertion manuelle d'une entrée radio unidirectionnelle :**

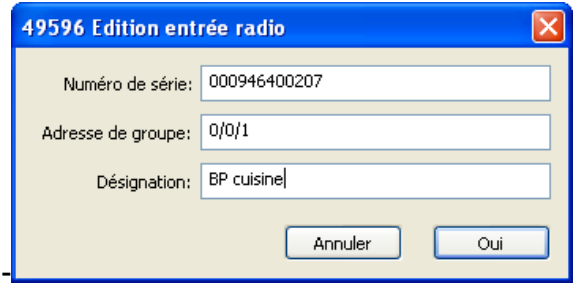

woertz<sup>(Q)</sup>

#### **4. Exemples d'applications**

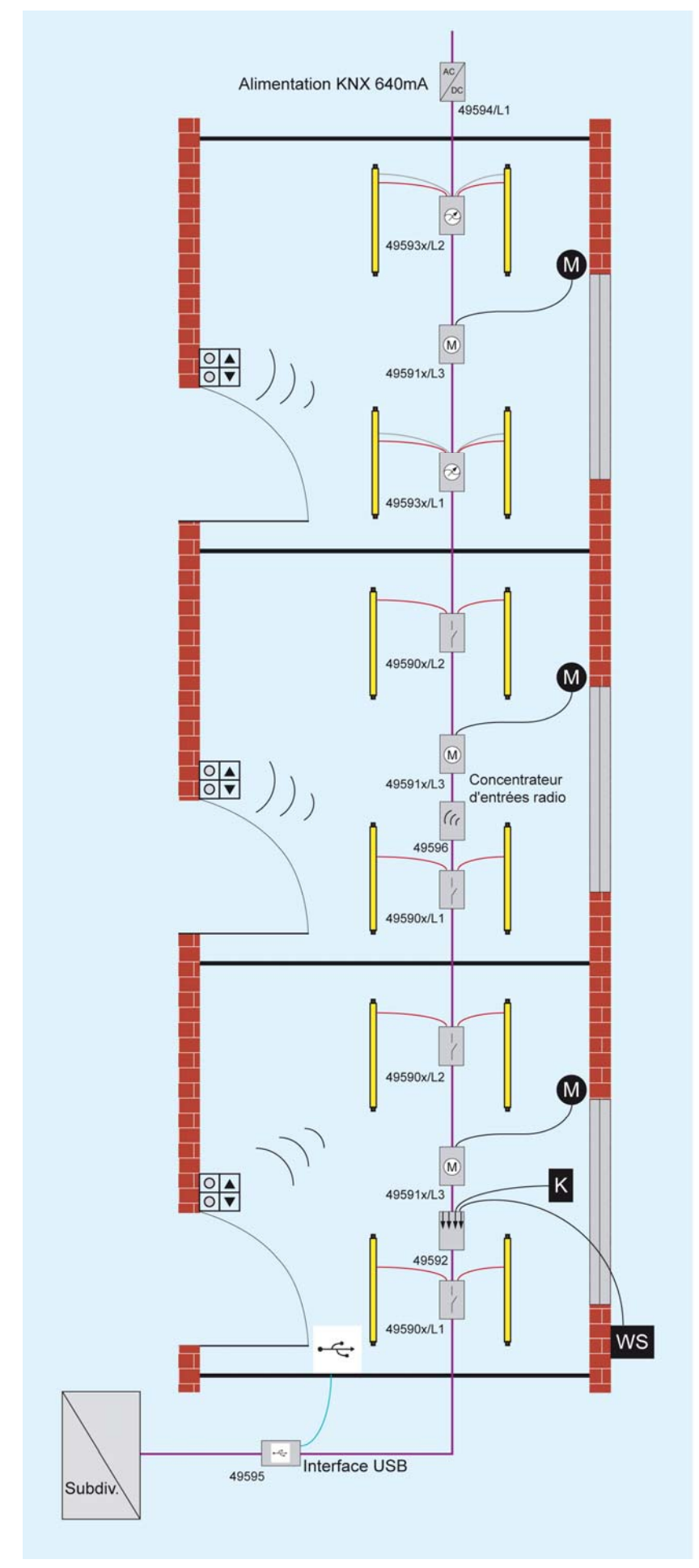

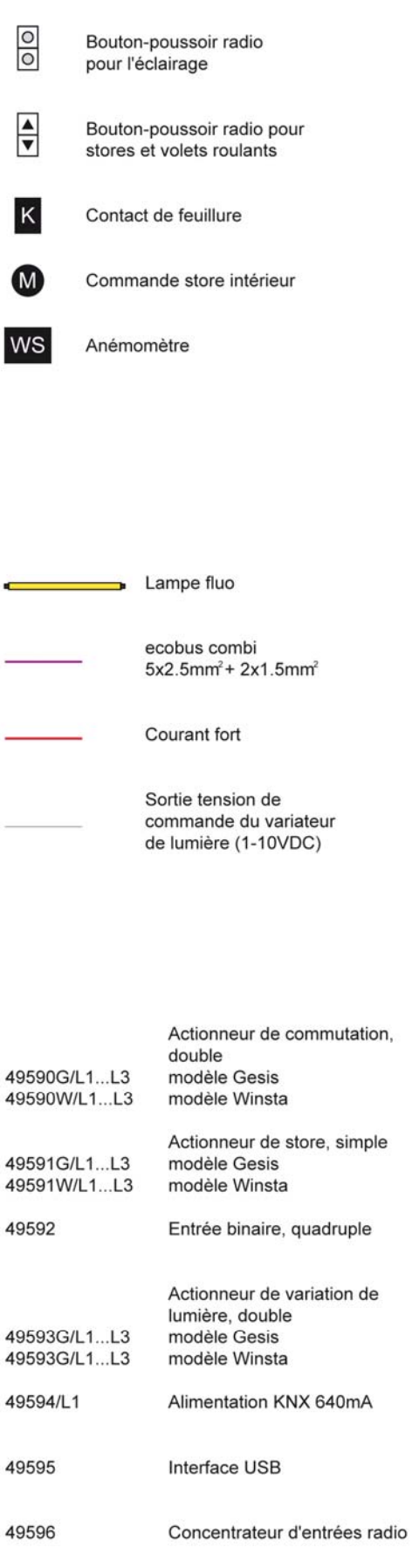

### **4. Spécifications techniques**

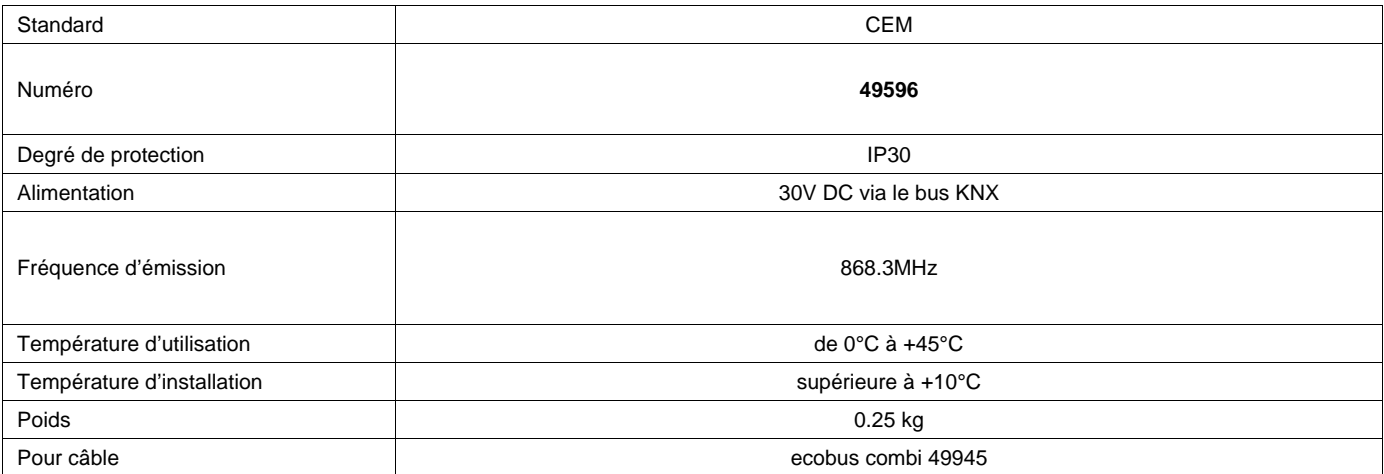